# **Copydoc** *Release 1.0.9*

**Jun 12, 2018**

## **Contents**

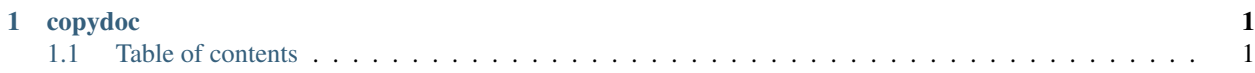

## CHAPTER 1

## copydoc

<span id="page-4-0"></span>build passing Like copytext, but for docs

### <span id="page-4-1"></span>**1.1 Table of contents**

#### **1.1.1 Using Copydoc**

#### **Basic usage**

Copydoc cleans and parses HTML from Google docs. Download the HTML version of a Google document and pass it as a string to the CopyDoc constructor:

```
with open('path/to/html') as f:
   html = f.read()
doc = CopyDoc(html)
```
Now you can print the parsed document:

print(str(doc))

Access parsed, Beautifulsoup object:

soup = doc.soup

#### **Using named tokens**

You can define simple key/value pairs in your docs, for example:

HEADLINE: Independent candidates gain in polls

FEATURED\_GIF: https://media.giphy.com/media/l3nWl5bhBoim7glNu/giphy.gif

These key/values can be parsed out by passing a list to the Copydoc constructor:

```
tokens = (
  ('HEADLINE', 'headline'),
  ('FEATURED_GIF', 'featured_gif'),
)
doc = CopyDoc(html, tokens)
```
Now you can access the key/value pairs as attributes on the Copydoc object.

```
print(doc.HEADLINE)
```
This will print "Independent candidates gain in polls".

#### **Using with Jinja**

The behavior of Copydoc has been designed to work nicely with Jinja.

Here's a sample template snippet based on the doc from above:

```
\langle h1 \rangle{{ doc.headline }}\langle h1 \rangle
```

```
<img src="{{ doc.featured_gif }}" alt="Featured GIF" />
```
{{ doc }}

#### **1.1.2 Changelog**

#### **1.0.9 - June 11th, 2018**

Update setup.py to fix Pip 10 support

#### **1.0.8 - June 9th, 2017**

Fix empty doc test for python 3.x

#### **1.0.7 - June 9th, 2017**

Transfer ownership to NPR Viz Team account

#### **1.0.6 - June 8th, 2017**

Handle multiple formatting on the same text Use beautifulsoup decode instead of prettify Fix empty doc treatment. closes #8

#### **1.0.0 - March 31, 2016**

Initial release.